## **Export a custom report**

The Custom Reports Export Wizard allows you to export and share already created custom reports in the [IDERA community site](#). Custom Reports can include any metric collected by SQL Diagnostic Manager.

⋒

The Custom Reports Import and Export functionality applies only to reports created within SQL Diagnostic Manager. Also you can export or import these reports only within SQL Diagnostic Manager environments.

## **To export a custom report:**

- 1. Select **Reports** in the navigation pane.
- 2. Once in the Reports view, click **Custom** in the Navigation pane.
- 3. Select the custom report you wish to export from the list and click **Export** in the Custom Report Options. Click image to view full size.

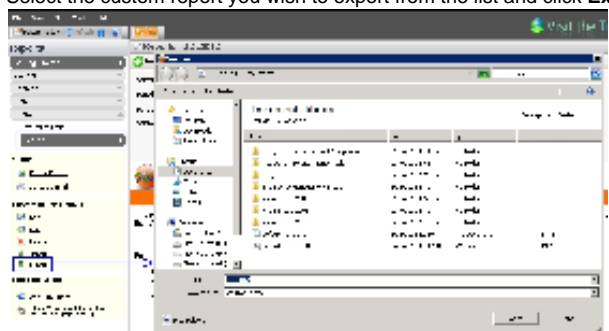

- 4. In the **Save As** dialog box, indicate in which folder you want to save the custom report XML file.
- 5. In the "Selected custom report exported successfully" notification, click **OK**.

## **Import a custom report** ☑

For instructions on importing a custom report, see [Import a custom report](http://wiki.idera.com/x/rICXAg).

## **To export all your custom reports:**

1. Select **Administration > Import/Export** and click **Custom Report** in the export column.

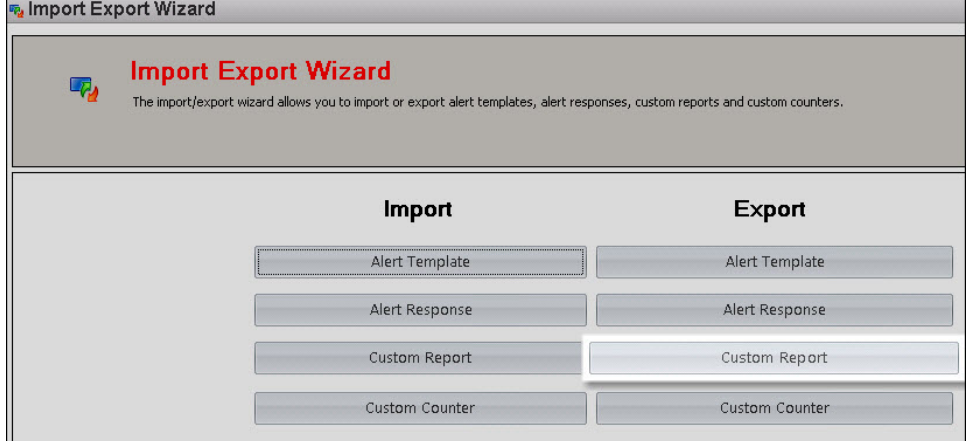

2. In the **Browse For Folder** dialog box, indicate in which folder you want to save the custom reports XML files. 3. Once you receive the notification "Custom reports exported successfully to selected directory", click **OK**.

SQL Diagnostic Manager identifies and resolves SQL Server performance problems before they happen. [Learn more](http://www.idera.com/productssolutions/sqlserver/sqldiagnosticmanager) >>

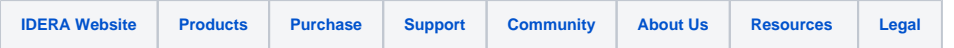